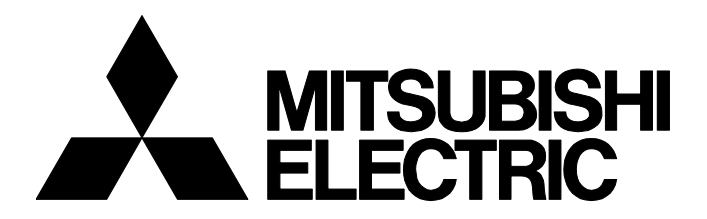

## **TECHNICAL BULLETIN [ 1 / 3 ]**

FA-A-0202-B

## **Precautions when converting programs that use labels**

■Date of Issue February 2016 (Ver. B: March 2018)

#### Relevant Models

R04CPU, R04ENCPU, R08CPU, R08ENCPU, R08SFCPU-SET, R16CPU, R16ENCPU, R16SFCPU-SET, R32CPU, R32ENCPU, R32SFCPU-SET, R120CPU, R120ENCPU, R120SFCPU-SET

Thank you for your continued support of Mitsubishi Electric programmable controllers, MELSEC iQ-R series. We will inform you of the precautions when programs that use labels are converted by using GX Works3 and written to the MELSEC iQ-R series CPU module (hereafter "RCPU") in STOP state.

## **1 Precautions**

There are three methods for converting programs that use labels according to the combinations of the conversion types and the label assignment settings.

- Rebuild All (Reassignment)
- Rebuild All (Retain)
- Convert

The following table lists the specifications of the label data when programs that have been converted by using each method are written to the RCPU in STOP state and then the RCPU is switched to RUN state.

If the conversion that the current value of the label data is not retained (represented by  $\triangle$  in the following table) is executed, clear the label data before switching the state of the RCPU to RUN. To clear the label data, refer to [Page 2 How to clear the](#page-1-0)  [label data.](#page-1-0)

 $\bigcirc$ : The current value of the label data is retained,  $\bigtriangleup$ : The current value of the label data is not retained

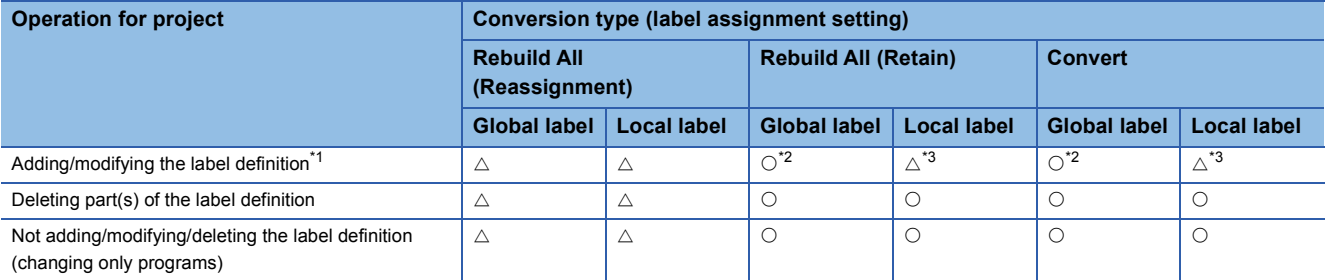

<span id="page-0-0"></span>\*1 Modifying the label definition is to change the information (such as the name, data type, class, and label initial value of the label which are defined in advance) that is set by using the label editor.

<span id="page-0-1"></span>\*2 Labels where label definitions are to be added/modified do not have the current value of the label data since the new memory will be assigned. Register the labels to Watch window of GX Works3 and initialize current values.

<span id="page-0-2"></span>\*3 If the current value of the label data, where the label definition is not to be added/modified, is required to be retained, perform the "Online Program Change". Note that the RnSFCPU-SET does not support the "Online Program Change" for a safety label change.

# **MITSUBISHI ELECTRIC CORPORATION**

HEAD OFFICE : TOKYO BUILDING, 2-7-3 MARUNOUCHI, CHIYODA-KU, TOKYO 100-8310, JAPAN NAGOYA WORKS : 1-14 , YADA-MINAMI 5-CHOME , HIGASHI-KU, NAGOYA , JAPAN

## **TECHNICAL BULLETIN [ 2 / 3 ]**

### FA-A-0202-B

### <span id="page-1-0"></span>**2 How to clear the label data**

To clear the current value of all the label data, take the following steps.

- **1.** Select [Online]  $\Rightarrow$  [CPU Memory Operation].
- *2.* Select "Device/Label" on the "Memory Management" window, and click the [Clear Value] button.

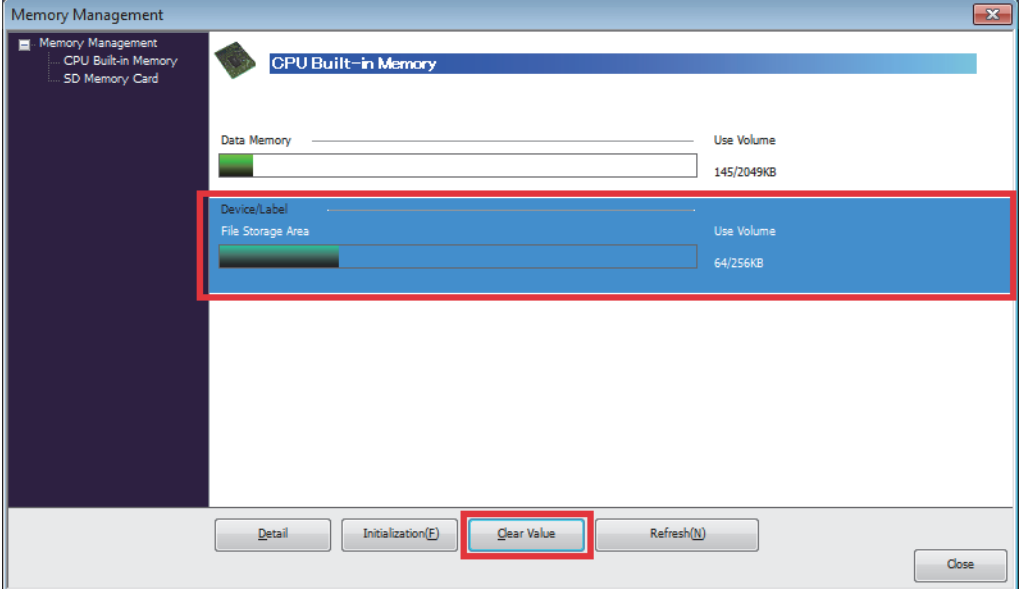

*3.* Tick "Zero Clear" and "Include Latch (1) and Latch (2)" of "Device and Label" on the "Clear Value" window, and click the [Execute] button.

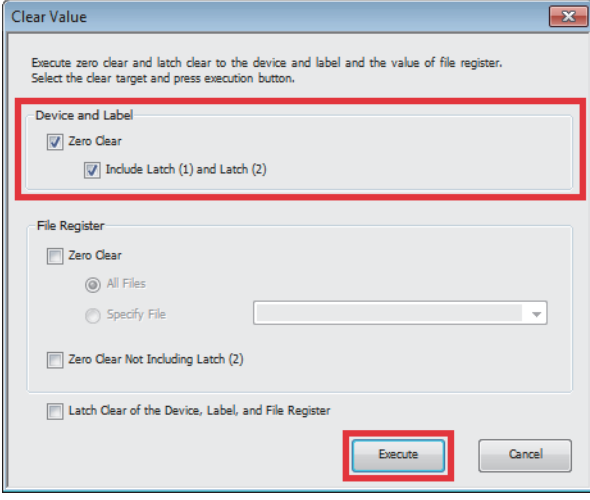

## <span id="page-2-0"></span>**3 Details on the specifications change**

For the conversion (converting certain locations of the program or all programs (retaining label assignments)) according to the addition/modification of label definitions by using GX Works3, specifications of the label data are changed to retain the current values of the local label data where label definitions are not to be added/modified.

 $\circ$ : The current value of the label data is retained,  $\triangle$ : The current value of the label data is not retained

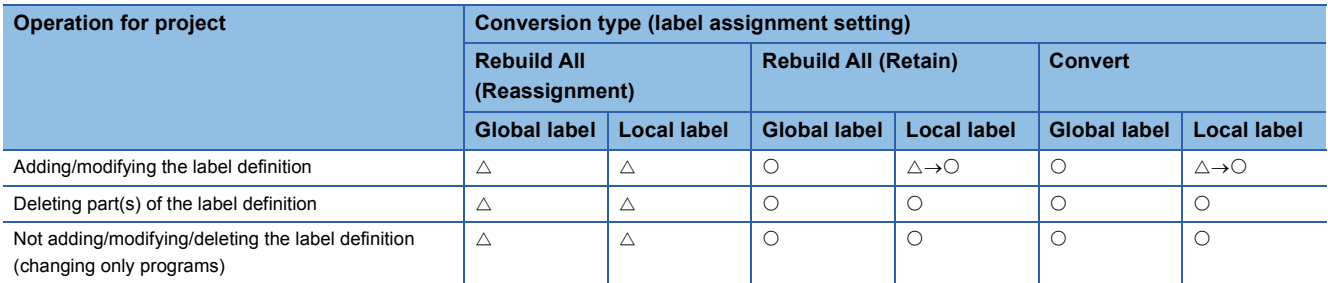

## **4 Relevant models**

The following products support the specifications change described in [Page 3 Details on the specifications change.](#page-2-0)

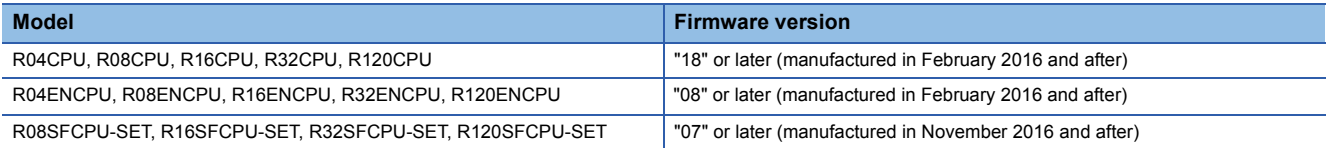

#### **REVISIONS**

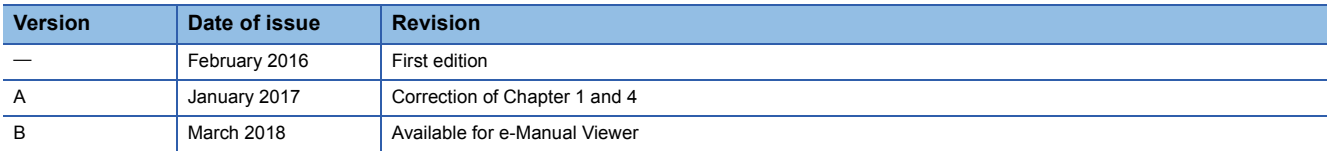